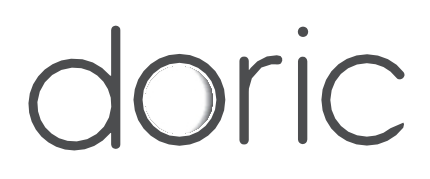

## Système rotatif de photométrie par imagerie multifibres

Manuel de l'utilisateur

Version 1.0.2

## Contenu

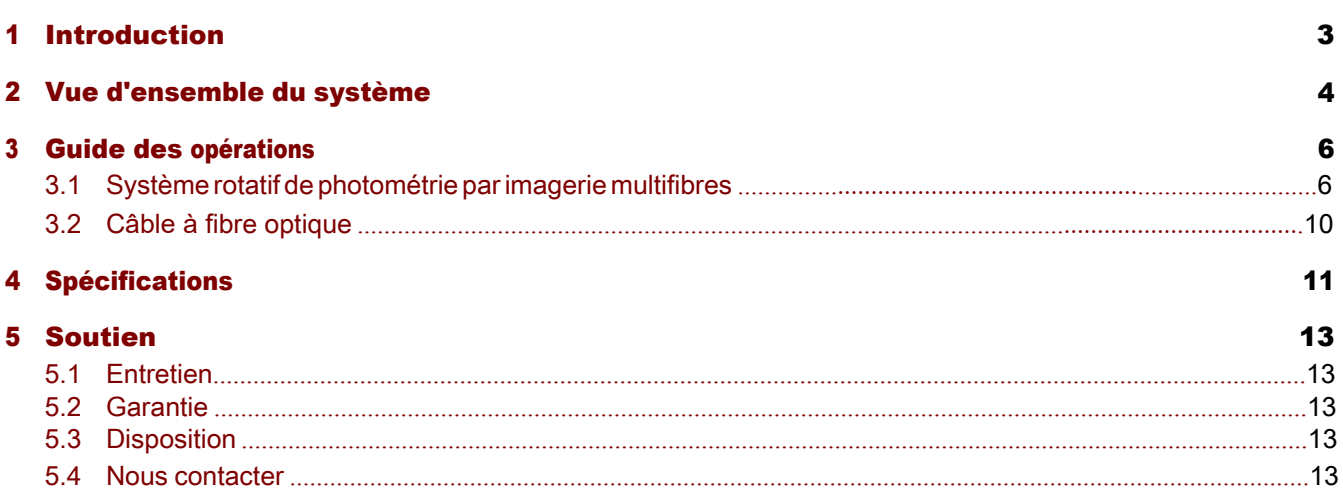

## <span id="page-2-0"></span>Introduction

1

Le Système rotatif de photométrie par imagerie multifibres (RBFMC) est une alternative élégante pour les mesures de sites multiples sur des animaux en mouvement. En regroupant des fibres individuelles dans un connecteur SMA, des sites d'expérimentation distincts sont imagés simultanément sur un détecteur CMOS, ce qui simplifie grandement les mesures parallèles de photométrie à fibres. Le signal global de fluorescence de chaque site est enregistré à partir des variations d'intensité des pixels dans Doric Neuroscience Studio (Fig [1.1b](#page-2-1)).

Le système est disponible pour des mesures à une ou deux couleurs avec une excitation de référence isosbéstique ainsi que pour des expériences d'optogénétique synchronisées (Fig. [1.1a\)](#page-2-1).

<span id="page-2-1"></span>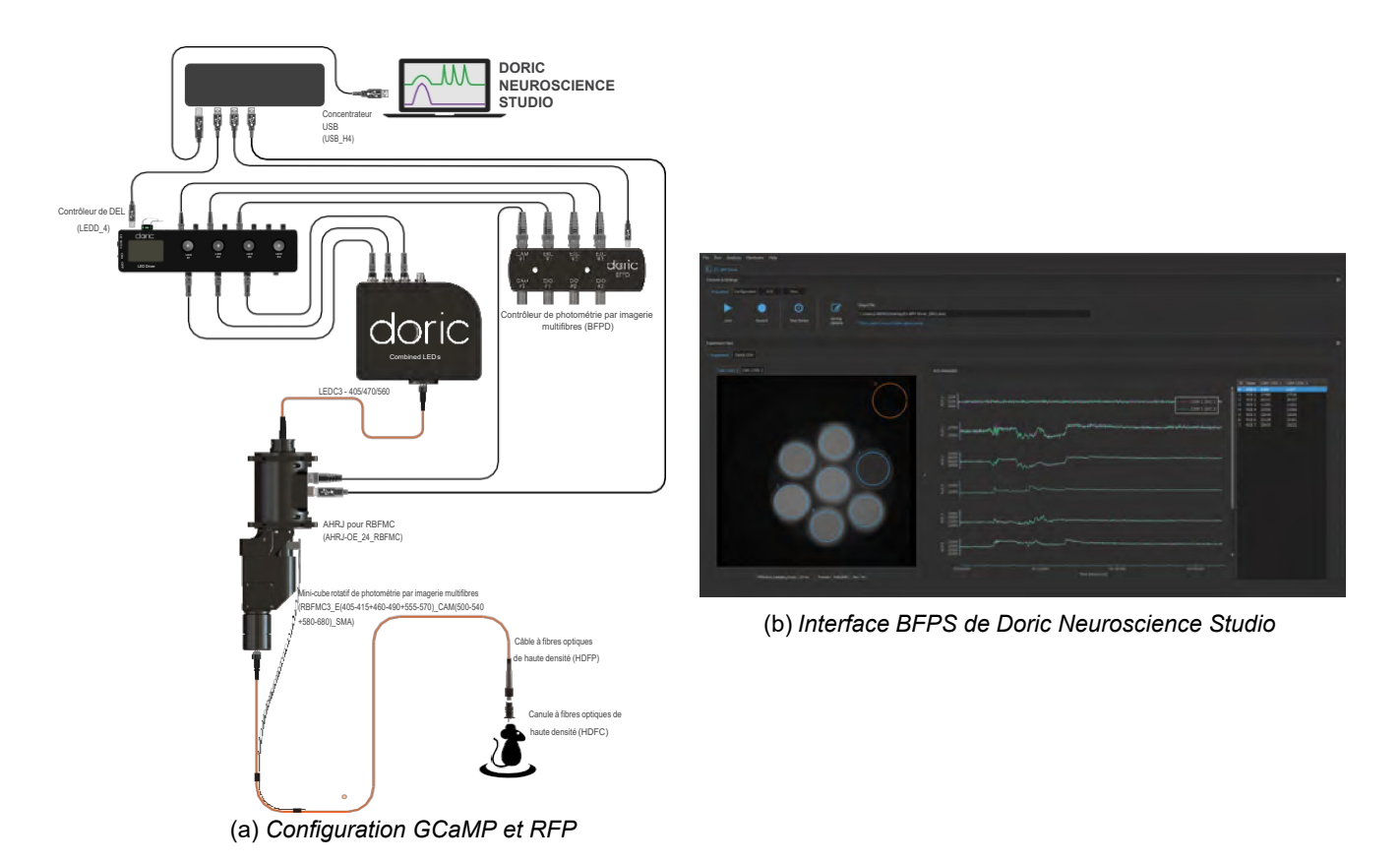

Figure 1.1 : *Vue d'ensemble du système rotatif de photométrie par imagerie multifibres*

### <span id="page-3-0"></span>Vue d'ensemble du système

Le Mini-Cube Rotatif de photométrie par imagerie multifibres possède deux ports optiques (le port d'excitation attaché se connecte à la source lumineuse, et le port de fluorescence se connecte au câble multifibres), une entrée d'alimentation, un port BNC d'entrée (TRIG IN) pour la synchronisation et un port USB pour la collecte des données (CAM) (Fig [2.1](#page-3-1)).

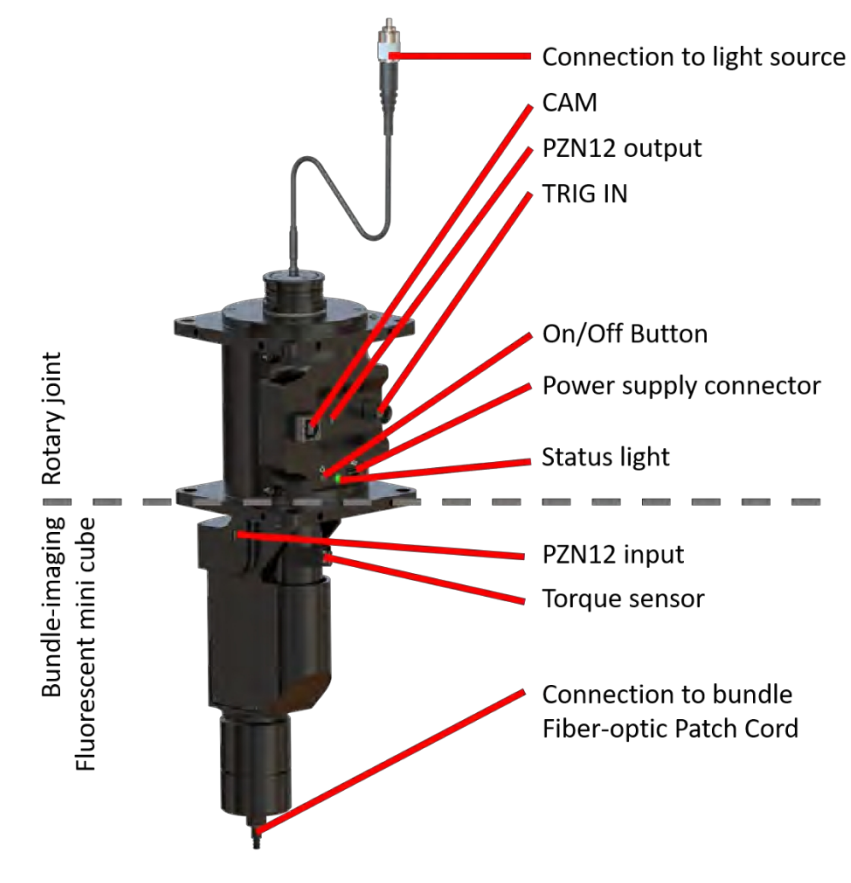

<span id="page-3-1"></span>Figure 2.1 : *Vue d'ensemble du RBFMC*

- 1. Connexion à la source lumineuse : Le câble à fibre optique attachée avec un connecteur FC se connecte à la source lumineuse.
- 2. CAM : Le port USB envoie les données du senseur CMOS vers Doric Neuroscience Studio.
- 3. PZN12 : L'entrée PZN12 et la sortie PZN12 sont connectées pour permettre la transmission d'informations électriques à travers le joint rotatif.
- 4. **TRIG IN** (port BNC d'entrée) : Se connecte au BFPD pour synchroniser l'acquisition de la caméra avec le système.
- 5. Bouton ON/OFF : Active ou désactive la fonction de rotation (ne bloque pas l'enregistrement même si le joint rotatif est désactivé).
- 6. Connecteur d'alimentation : Le port USB Mini-B 5V est utilisé pour connecter l'alimentation du joint rotatif. Il doit être connecté à une alimentation de 2A.
- 7. Voyant d'état : Le voyant est rouge lorsque l'assistance est désactivée mais que l'alimentation est connectée et le voyant est vert lorsque l'assistance est activée.
- 8. Capteur de couple : Le capteur de couple détecte la rotation des fibres optiques pour suivre les

mouvements de l'animal.

9. Connexion au câble à fibres optiques de l'offre groupée : Le connecteur SMA se connecte au câble à multifibres optiques.

### <span id="page-5-0"></span>Guide des opérations

### <span id="page-5-1"></span>3.1 Connexion du système de photométrie par imagerie multifibres

*Les Figures [3.1,](#page-6-0) [3.2](#page-7-0) et [3.3](#page-8-0)* illustrent les connexions entre tous les sous-systèmes dans trois configurations différentes.

#### *Remarque :*

- *Le système rotatif de photométrie par imagerie multifibres est vendu avec un rack, où une partie des connexions est déjà réalisée (étapes 1 à 5).*
- *Tous les câbles, les séparateurs d'alimentation, ainsi que le concentrateur USB sont inclus dans le système rotatif de photométrie par imagerie multifibres.*
- *L'ordre des connexions sur le concentrateur USB n'est pas important.*
- 1. Connectez un câble USB 2.0 entre le concentrateur USB et le contrôleur de DELs, le LISER ou le LEDFLS, en fonction des appareils à connecter.
- 2. Connectez un câble USB 2.0 entre le BFPD et le concentrateur USB.
- 3. Connectez les DELs intégrées au numéro de canal correspondant du pilote de DELs à l'aide de câbles M8.
- 4. Connectez les entrées numériques du contrôleur de DELs, du LISER et/ou du pilote de laser au BFPD à l'aide d'un câble BNC. Pour faciliter la configuration de l'expérience dans Doric Neuroscience Studio, nous recommandons de connecter LED1 à EXC1, Laser1 à DIO1 et ainsi de suite.
- 5. Connectez le contrôleur de DELs, le contrôleur de Laser et le concentrateur USB à l'alimentation 12 V AC/DC et 60W à l'aide des séparateurs d'alimentation. Le LISER doit être connecté à sa propre alimentation 12 V AC/DC et 110W.
- 6. Connectez un câble USB 3.0 du concentrateur USB à l'ordinateur.
- 7. **Branchez** l'alimentation électrique.
- 8. **Connectez** le connecteur FC du RBFMC au LEDC ou au DMC en fonction de votre configuration.
- 9. Connectez le port TRIG du RBFMC au port CAM du BFPD à l'aide d'un câble BNC.
- 10. Connectez un câble USB 2.0 entre la caméra et le concentrateur USB.
- 11. Collez le câble blanc sur la fibre et pincer l'autre partie dans le capteur de couple.
- 12. Connectez le câble HDFP ou un câble similaire au port SMA.
- 13. Ouvrez Doric Neuroscience Studio. Pour mettre en place une expérience, reportez-vous au chapitre 4.

<span id="page-6-0"></span>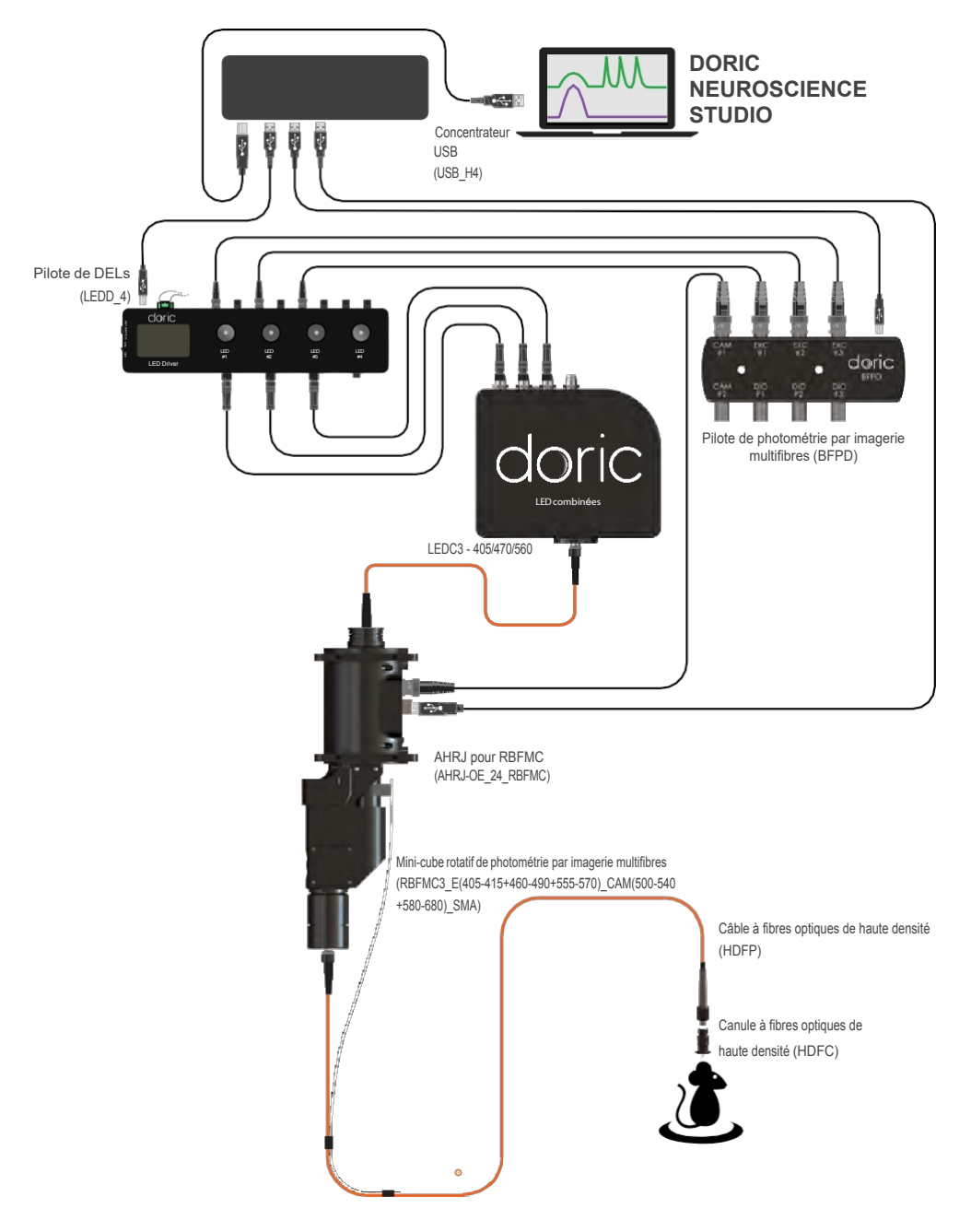

Figure 3.1 : S*ystème rotatif de photométrie par imagerie multifibres, version GCaMP + fluorophore rouge*

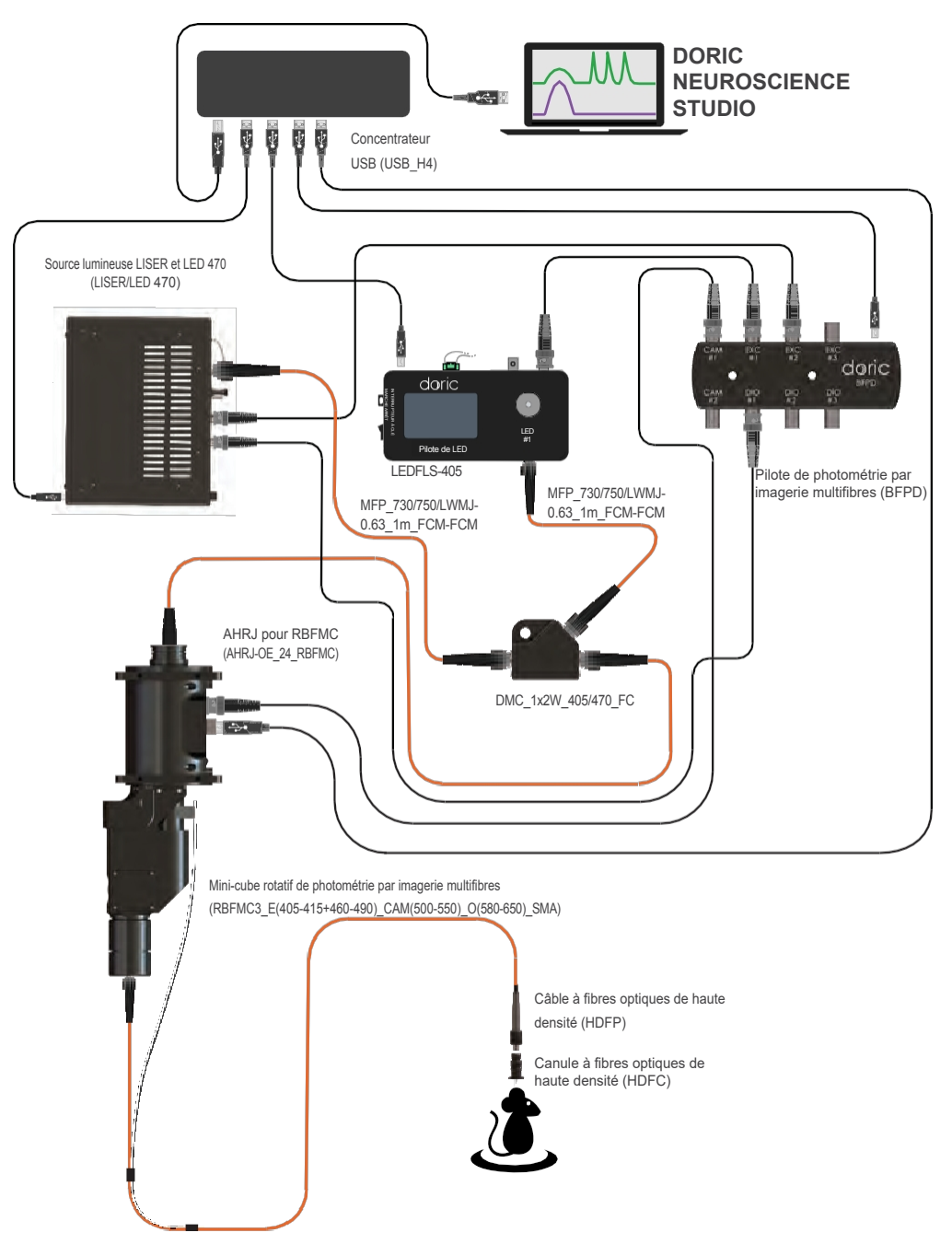

<span id="page-7-0"></span>Figure 3.2 : *Système rotatif de photométrie par imagerie multifibres, version GCaMP + Opsine Amber 590 nm*

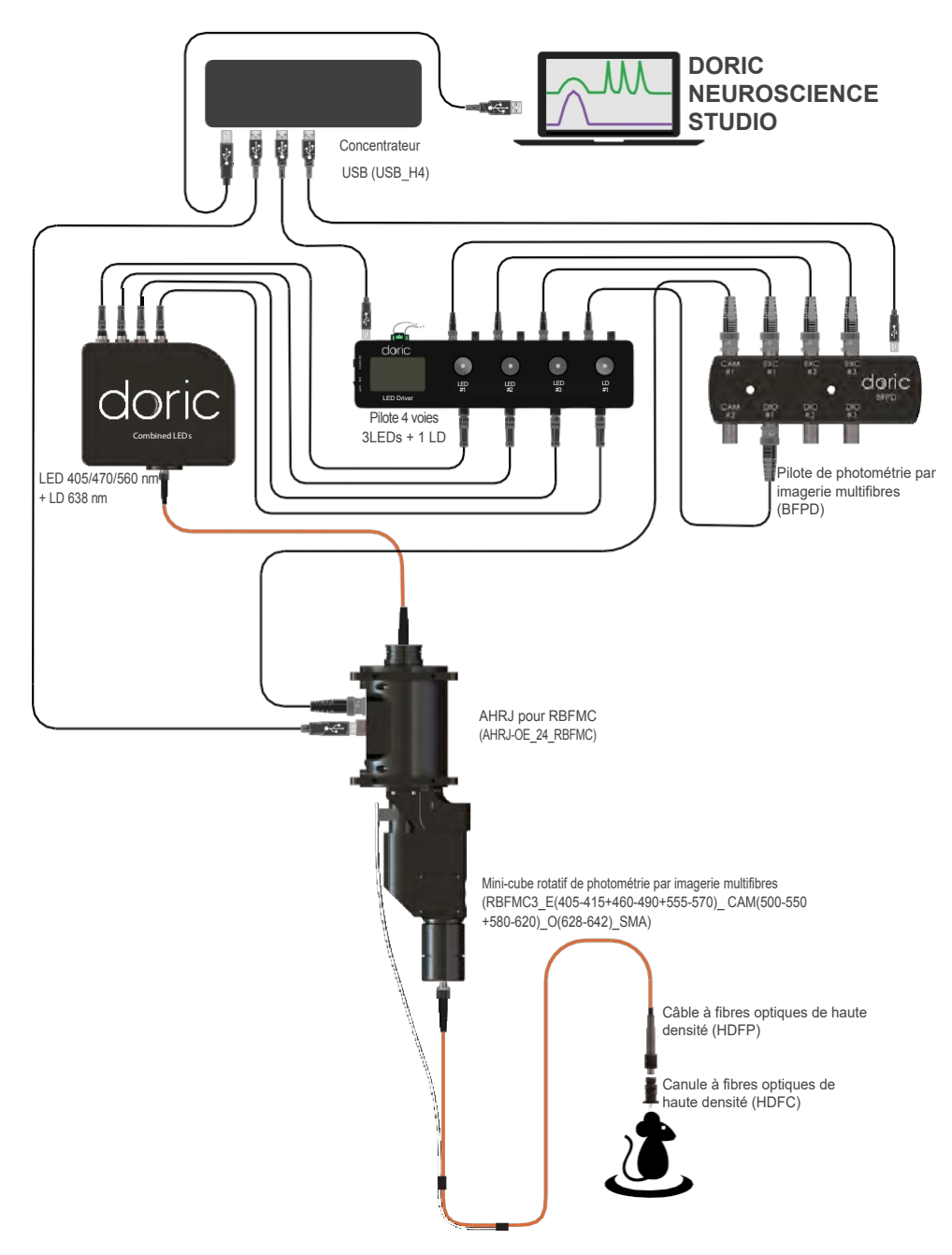

<span id="page-8-0"></span>Figure 3.3 : *Système rotatif de photométrie par imagerie multifibres, version GCaMP avec fluorophore rouge et opsine rouge 638 nm* 

### <span id="page-9-0"></span>3.2 Câble à fibre optique

- Nettoyez le connecteur de fibre optique avant de l'insérer. Utilisez de l'isopropanol et une lingette non pelucheuse.
- Avec un connecteur FC, la clé du connecteur doit être orientée de manière à entrer dans la fente du réceptacle pour assurer une connexion adéquate (Fig. [3.4\)](#page-9-1).

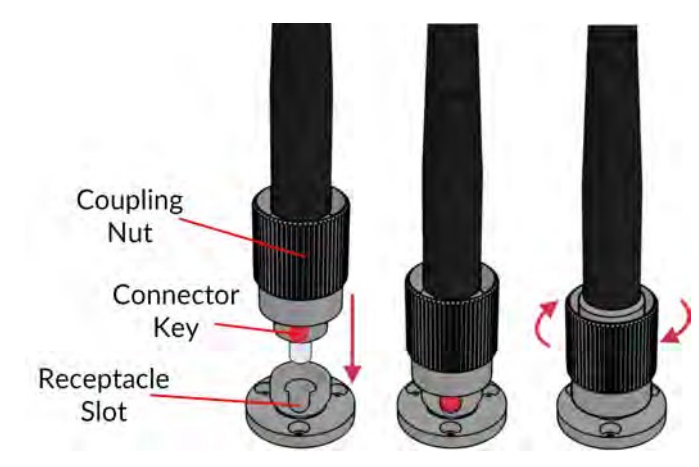

Figure 3.4 : *Connecteur FC, Installation de la fibre*

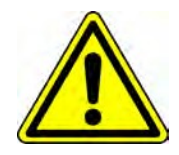

<span id="page-9-1"></span>**Afin de réduire les risques de blessures aux yeux, il est conseillé de ne pas connecter/déconnecter les fibres optiques lorsque la source lumineuse est allumée**

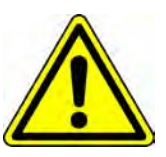

# 4

## <span id="page-10-0"></span>Spécifications

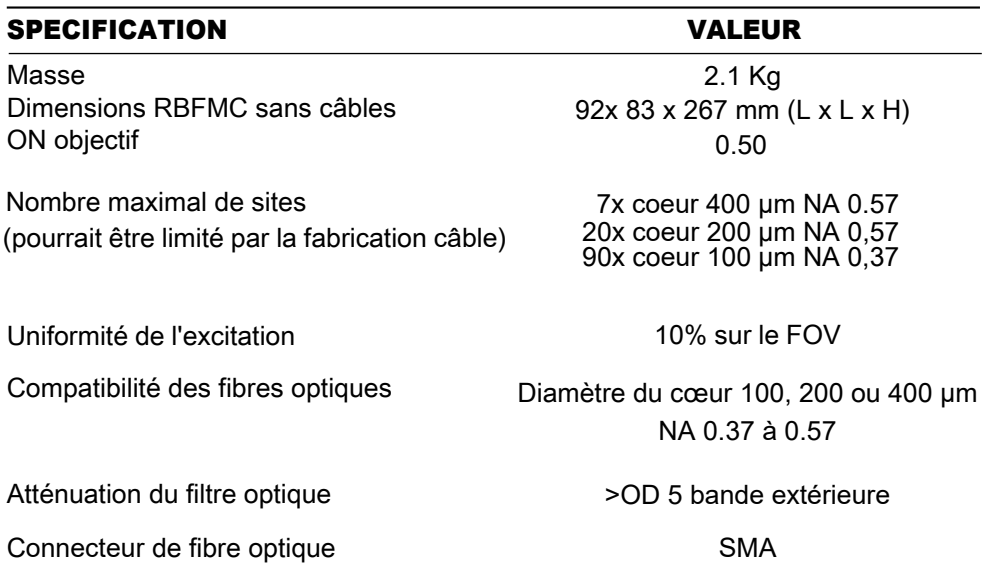

Tableau 4.1 : *Système de photométrie par imagerie multifibres*

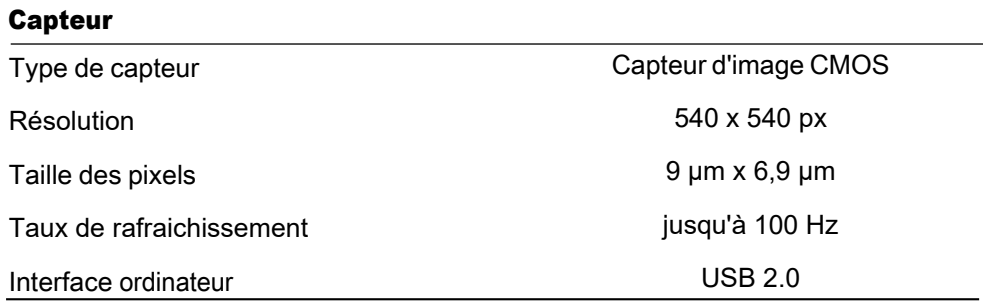

| <b>Mini-cube fluorescent</b>                                                       | <b>Excitation (nm)</b>   | <b>Fluorescences (nm)</b> | Opsine (nm) |
|------------------------------------------------------------------------------------|--------------------------|---------------------------|-------------|
| <b>GCaMP + RFP</b>                                                                 |                          |                           |             |
| Isosbéstique                                                                       | $400 - 410$              | $500 - 540$               |             |
| GCaMP                                                                              | 460 - 490                |                           |             |
| <b>RFP</b>                                                                         | 555 - 570                | 580 - 680                 |             |
| <b>GCaMP + Optogénétique jaune</b><br>Isosbéstique<br>GCaMP<br>Optogénétique jaune | $400 - 410$<br>460 - 490 | $500 - 540$               | 580 - 650   |
| <b>GCaMP + RFP + Optogénétique rouge</b>                                           |                          |                           |             |
| Isosbéstique<br>GCaMP                                                              | $400 - 410$<br>460 - 490 | $500 - 540$               |             |
| <b>RFP</b>                                                                         | 555 - 570                | $580 - 600$               |             |
| Optogénétique rouge                                                                |                          |                           | $628 - 642$ |

Tableau 4.2 : *Configuration typique des filtres du RBFMC*

### <span id="page-12-0"></span>Soutien

### 5.1 Maintenance

Le produit ne nécessite aucun entretien. Ne pas ouvrir le boîtier. Contactez Doric Lenses pour obtenir des instructions de retour si l'appareil ne fonctionne pas correctement et doit être réparé.

### 5.2 Garantie

Ce produit est garanti pour une période de 12 mois. Contactez Doric Lenses pour obtenir les instructions de retour. Cette garantie ne s'applique pas si l'appareil est endommagé ou doit être réparé à la suite d'une mauvaise utilisation ou d'un fonctionnement en dehors de les conditions énoncées dans ce manuel. Pour plus d'informations, consultez notre [site Internet](http://doriclenses.com/life-sciences/content/3-terms-and-conditions-of-use).

### 5.3 Disposition

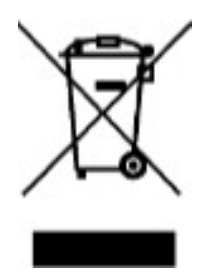

Figure 6.1 : *Logo de la directive DEEE*

Conformément à la directive 2012/19/EU du Parlement européen et du Conseil de l'Union européenne relative aux déchets d'équipements électriques et électroniques (DEEE), lorsque le produit arrive en fin de vie, il ne doit pas être éliminé avec les déchets ordinaires. Veillez à le mettre au rebut conformément aux réglementations locales. Pour plus d'informations sur la manière et le lieu de mise au rebut du produit, veuillez contacter Doric Lenses.

### 5.4 Contactez nous

Pour toute question ou commentaire, n'hésitez pas à nous contacter par :

### Téléphone 1-418-877-5600

Courriel [sales@doriclenses.com](mailto:sales@doriclenses.com)

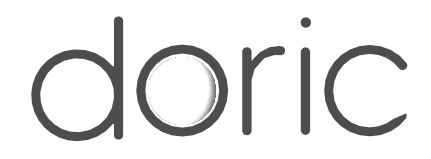

#### 2023 DORIC LENSES INC

357 rue Franquet - Québec, (Québec) G1P 4N7, Canada Téléphone : 1-418-877-5600 - Fax : 1-418-877-1008 1-418-877-5600 - Fax : 1-418-877- 1008 [www.doriclenses.com](http://doriclenses.com/)